# **Счетчик импульсов 8 входов**

#### **Назначение**

Счетчик импульсов 8 входов (далее СИ8) предназначен для сбора данных с устройств, оснащенных импульсными выходами путем подсчета импульсов и приведения их количества в измеряемую величину.

## **Внешний вид и расположение контактов**

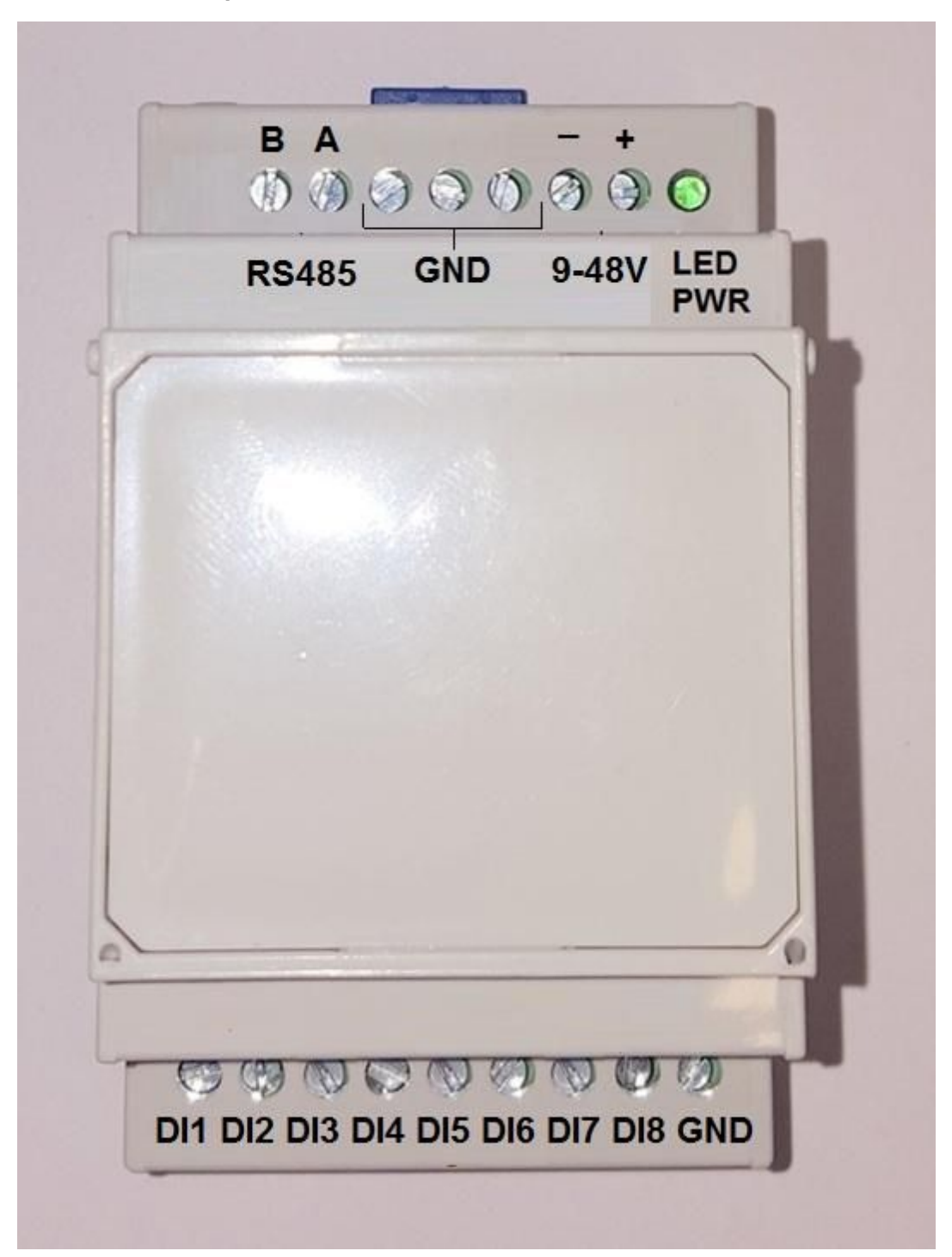

Устройство размещено в типовом корпусе с креплением на DIN-рейку.

Сверху и снизу расположены клеммные контакты под винт. Справа на боку корпуса расположена многофункциональная кнопка.

Назначение контактов, светодиода и кнопки описано ниже.

Верхний ряд контактов слева направо:

- 1. Провод B интерфейса RS-485.
- 2. Провод A интерфейса RS-485.
- 3-5. Земля.
- 6. Минус провода питания от 9 до 45В постоянного тока.
- 7. Плюс провода питания от 9 до 45В постоянного тока.
- 8. Светодиод индикатор состояния.

Нижний ряд контактов слева направо:

- 1-8. Контакты интерфейсов счета импульсов с первого по восьмой.
- 9. Земля.

Многофункциональная кнопка выполняет две функции:

- 1. Короткое нажатие на данный момент ничего.
- 2. Нажатие 5<=t<10 секунд запись среза данных.
- 3. Нажатие t>=10 секунд сброс пароля на пароль по-умолчанию.

### **Установка и монтаж**

Установка СИ8 выполняется на DIN-рейку.

Присоединение проводов производится в следующем порядке:

1. Провода шины RS-485 к соответствующим клеммам интерфейса RS-485.

2. Провода импульсных выходов приборов учета до 8 штук. Один провод присоединяется к

соответствующему входу DI№, а один - к одной из клемм GND.

3. Провода питания присоединяются к соответствующим клеммам. Штатный блок питания, входящий в поставку присоединяется следующим образом: красный провод - плюс, желтый минус.

#### **Важно помнить, что включение питания должно осуществляться только после присоединения всех проводов, любые монтажные работы проводятся при отключенном питании**

#### **Пусконаладка**

После подачи питания должен загореться светодиод. Светодиод светит постоянно, желтым цветом.

Для обеспечения включения вновь подключенных счетчиков в систему необходимо произвести первоначальную настройку СИ8 выполнив следующие действия:

1. Переписать в формуляр данные показаний вновь подключаемых приборов учета и записать время снятия показаний.

- 2. Нажать многофункциональную кнопку и удерживать ее от 5 до менее 10 секунд.
- 3. Дождаться пока светодиод моргнет два раза.
- 4. Отпустить многофункциональную кнопку.

Дальнейшая настройка прибора производится из программы настройки.

Вызов программы настройки осуществляется путем набора в адресной строке браузера: "".

После вызова страницы с программой настройки страница будет выглядеть следующим образом:

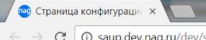

 $\begin{picture}(16,15) \put(0,0){\line(1,0){155}} \put(10,0){\line(1,0){155}} \put(10,0){\line(1,0){155}} \put(10,0){\line(1,0){155}} \put(10,0){\line(1,0){155}} \put(10,0){\line(1,0){155}} \put(10,0){\line(1,0){155}} \put(10,0){\line(1,0){155}} \put(10,0){\line(1,0){155}} \put(10,0){\line(1,0){155}} \put(10,0){\line(1,0){155}} \$ 

Страница конфигурации импульсных входов ERD-Repeater

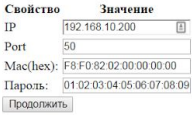

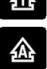

В реквизит IP необходимо ввести IP адрес конвертера интерфейсов, к которому подключен СИ8. В реквизит Port необходимо ввести порт для обмена данными. Для конвертеров разработки компании НАГ портом по умолчанию является порт номер 50. В реквизит Mac(hex) необходимо ввести Mac адрес СИ8, который размещен на наклейке,

расположенной сбоку прибора. В реквизит Пароль необходимо ввести 10-значный пароль. Пароль по-умолчанию - "01:02:03:04:05:06:07:08:09:10".

После нажатия кнопки Продолжить, страница будет выглядеть следующим образом:

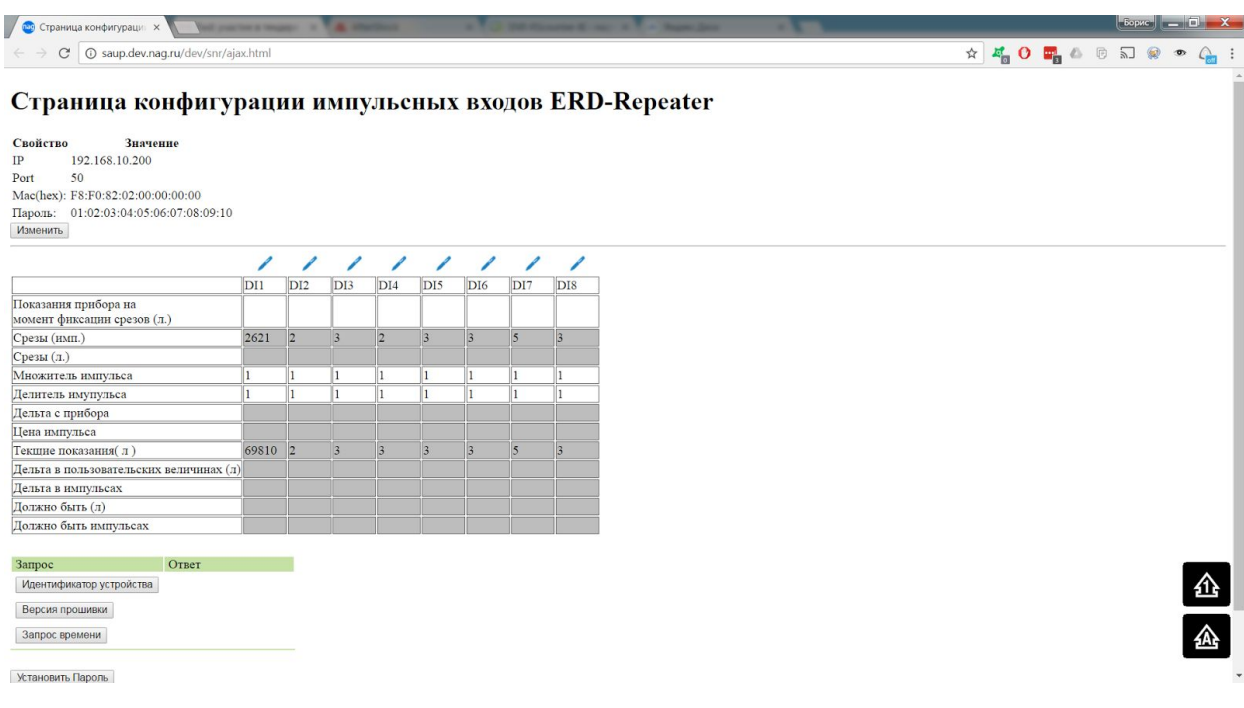

На этой странице необходимо ввести исходные данные для обеспечения правильного пересчета

импульсов с прибора учета в измеряемую величину.

С этой целью необходимо ввести:

- 1. Показания с прибора учета, присоединенного к конкретному каналу счета импульсов.
- 2. Множитель величины.
- 3. Делитель величины.

Множитель и делитель вместе обеспечивают гибкую схему пересчета количества импульсов без необходимости ввода дробных чисел. Сами множитель и делитель являются целыми числами. К примеру, если цена импульса - 10 литров воды, то Множитель будет 10, а делитель - 1. Если же нужно ввести дробное число, к примеру, 0,1, то множитель будет 1, а делитель - 10.

Данные вводятся для каждого канала счета импульсов отдельно.

Для того, чтобы отредактировать параметры счета для конкретного канала необходимо нажать на знак ручки над конкретным каналом. После этого, таблица изменится и страница будет выглядеть следующим образом (было выбрано редактирование данных для первого канала):

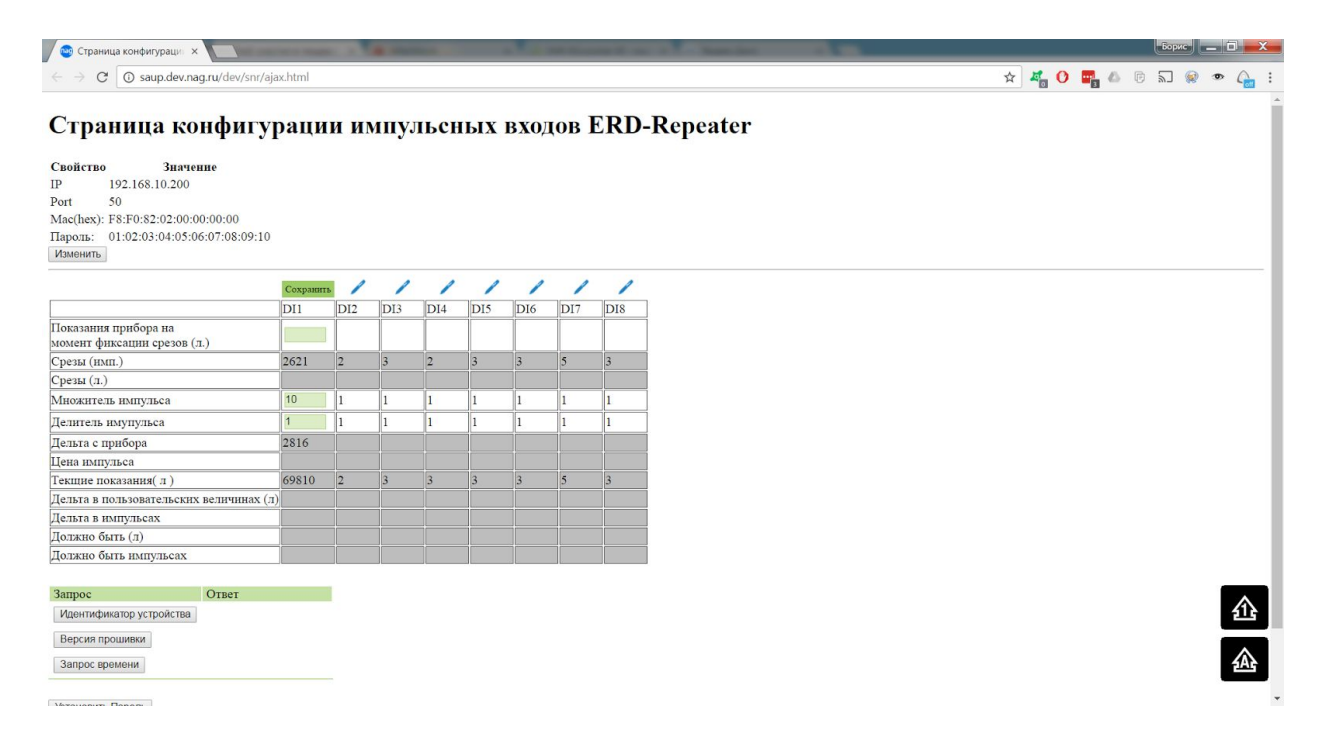

Необходимо ввести показания прибора в измеряемой величине и коэффициенты Множитель и Делитель в соответствующих позициях.

После чего необходимо нажать кнопку Сохранить.

Данные по выбранному каналу будут обновлены и с этого момента СИ8 по данному каналу будет считать выбранную величину с подключенного к нему прибора. Страница при этом будет выглядеть следующим образом:

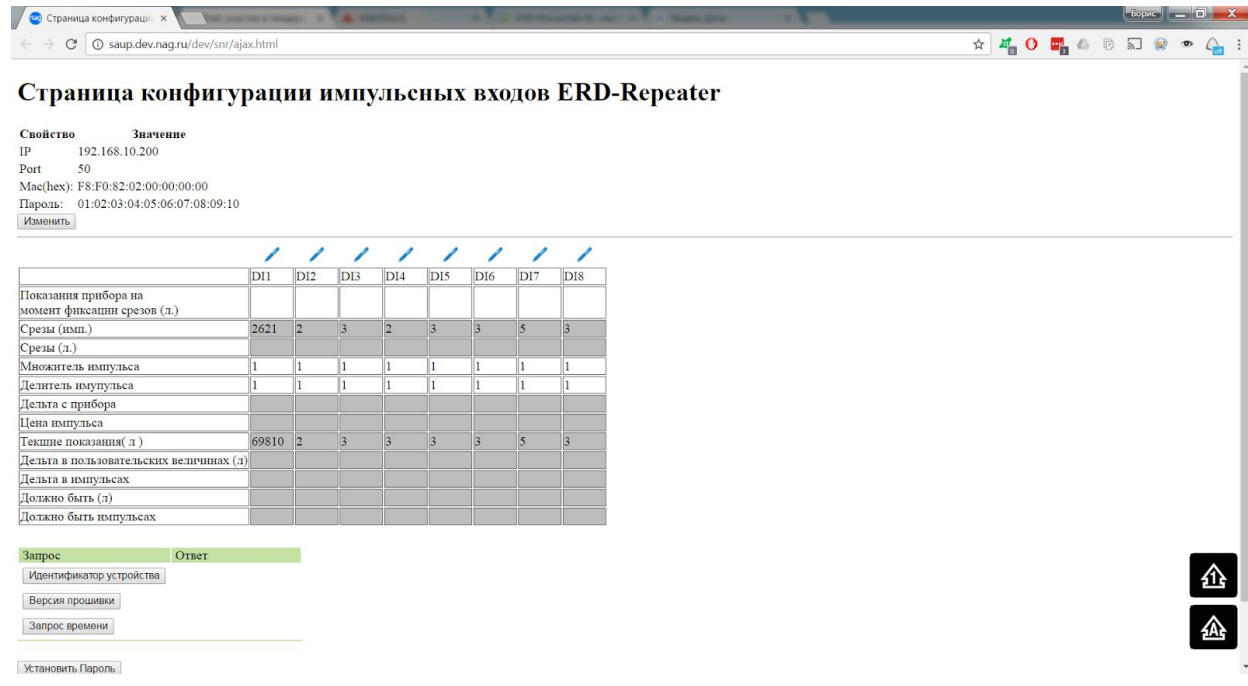

Если были подключены несколько приборов, то для них необходимо провести ту же процедуру последовательно для каждого канала.